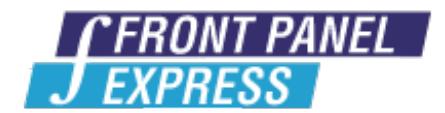

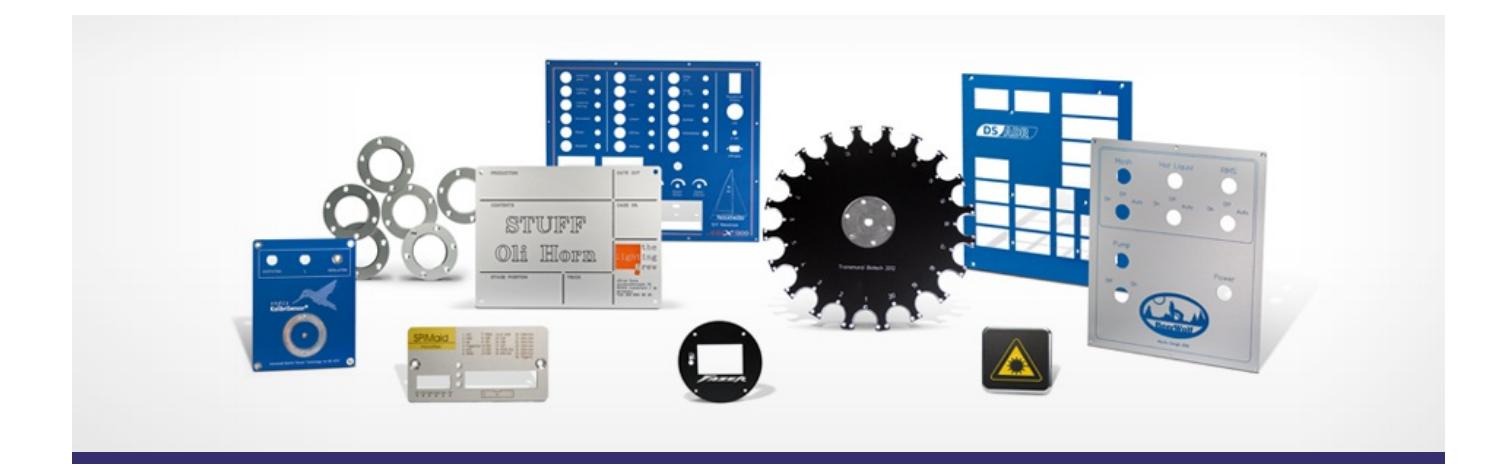

# **Support Forum**

Post Your Message

# **[Subscribe](http://www.frontpanelexpress.com/support/forum/?tx_wecdiscussion%5Bsub%5D=1)**

Front Panel Designer

Archiv:

Select...

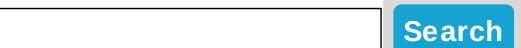

# **Front Panel Designer category**

#### **53mm Vs. [55mm????](http://www.frontpanelexpress.com/support/forum/?tx_wecdiscussion%5Bsingle%5D=301)**

Hi,

Im in the process of designing a 19" 2U front panel. My plan is to buy a Schroff 20860-605 and then just replace the front panel. I would use the front panel off the Schroff and get you guys to cut it, but i want a perspex front panel.

Anyway this is the problem. When using your program, I open a new design, set the size to the 19" Front Panel and 2U height, then add system holes. Measuring the distance between the front panel holes centre-to-centre (the holes which attach the panel to the rest of the case, not the ones that actually hold it in a rack) it comes out as 55mm.

However, when i look at the handle accessories (part 20860-257) for the Schroff case, it says the holes are 53mm apart. So should i change the distance on my design, or is it ok to keep it the preset distance?

Thanks

Elliott

p.s Sorry i couldn't get links to the product pages, the Schroff website is all flash based, however if you go to their website and put those product numbers in the search they come up fine

Posted By: Elliott Whyte on Nov 17, 2010 07:35PM Category: Front Panel Designer

Reply| View Replies [4]

#### **Keyboard [commands,](http://www.frontpanelexpress.com/support/forum/?tx_wecdiscussion%5Bsingle%5D=298) etc.**

Hi again,

Just wanted to note some issues I'm having with keyboard commands using an Intel Mac and version 4.1 of FPD.

The "Select mode" tool appears that it should be activated by the space bar - this doesn't seem to work for me.

The "Delete" command appears it should be linked to the Delete key but this is also not working. (I'm using a Mac laptop, so my Delete key is where the "backspace" key would be on a PC).

Also...

I am happy that I can set my mouse scrolling wheel/ball to scroll the document up+down. It would be GREAT if left+right scrolling functionality could be added as well.

Last but not least, it would be FANTASTIC if we could get some key commands for zooming in and out. "Command plus" and "command minus" seem to be the standard for Mac and "control plus" and "control minus" for PC.

**Thanks!** 

Posted By: Seth Alder on Nov 16, 2010 10:45PM Category: Front Panel Designer

Reply

**[Selection](http://www.frontpanelexpress.com/support/forum/?tx_wecdiscussion%5Bsingle%5D=297) > Align on grid**

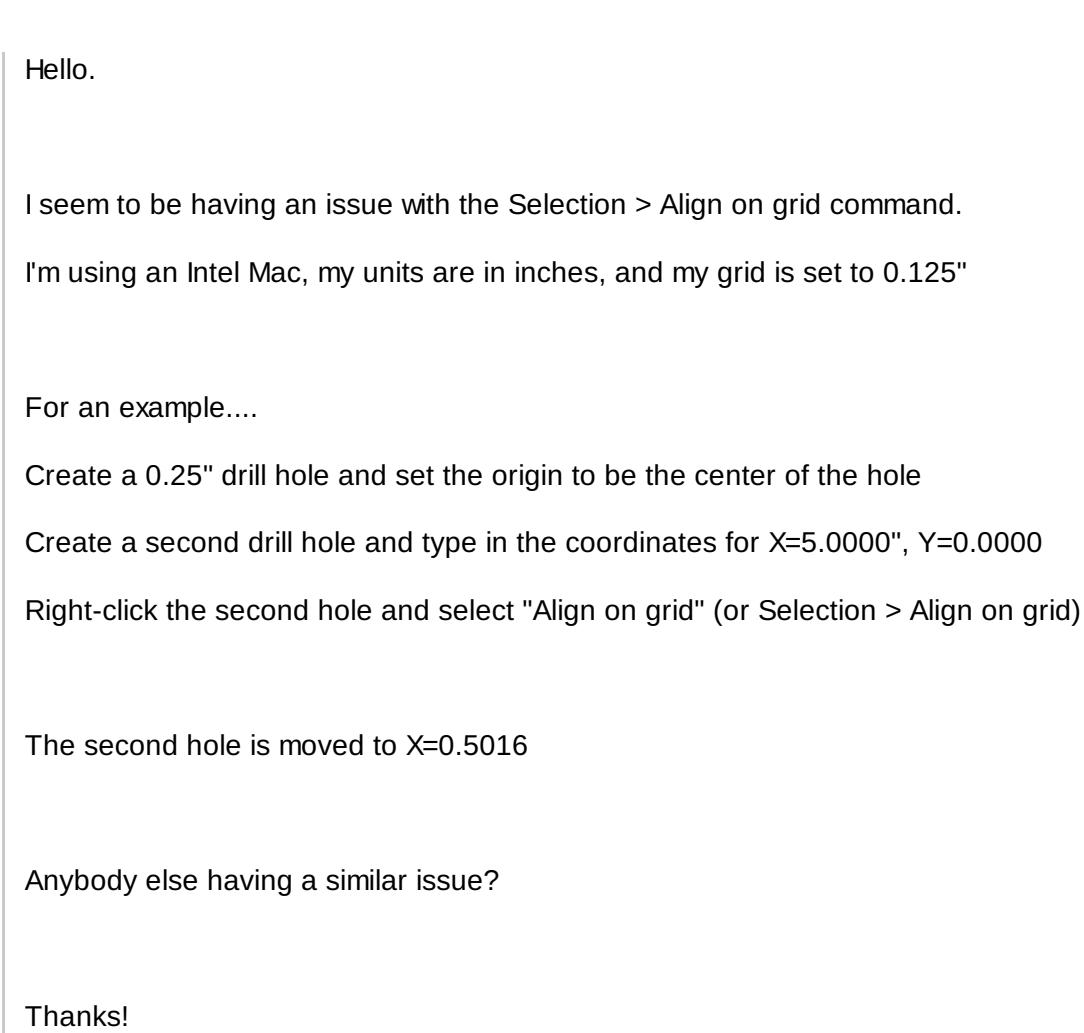

Posted By: Seth Alder on Nov 16, 2010 10:21PM Category: Front Panel Designer

Reply| View Replies [4]

# **Problem Printing in [Designer](http://www.frontpanelexpress.com/support/forum/?tx_wecdiscussion%5Bsingle%5D=295) 4.0**

I can't seem to get it to print the whole panel. The panel is larger than 8 1/2" by 11 and it only prints the center of it. I want to print it on multiple pages at 100% and get the whole panel in there. It worked in the older version.

Any Ideas

Posted By: Mark Still on Oct 27, 2010 06:32PM Category: Front Panel Designer

Reply

# **Problem Printing in [Designer](http://www.frontpanelexpress.com/support/forum/?tx_wecdiscussion%5Bsingle%5D=293) 4.0**

I can't seem to get it to print the whole panel. The panel is larger than 8 1/2" by 11 and it only prints the center of it. I want to print it on multiple pages at 100% and get the whole panel in there. It worked in the older version.

Any Ideas

Posted By: Mark Still on Oct 27, 2010 06:10PM Category: Front Panel Designer

Reply| View Replies [2]

#### **ASCII Code for [OMEGA\(ohms](http://www.frontpanelexpress.com/support/forum/?tx_wecdiscussion%5Bsingle%5D=291) symbol)**

Hi,

Would it be possible to create/provide an ascii code in the DIN17(1 Stroke) font to represent the Greek letter Omega used to symbolise the unit of resistance, the OHM?

Or it it already available?

Thanks for your reply in advance

Posted By: Nicholas Haw ryluk on Oct 05, 2010 09:08AM Category: Front Panel Designer

Reply| View Replies [1]

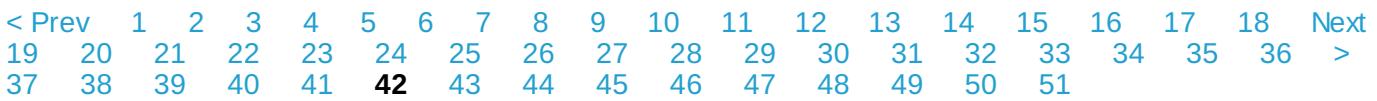

#### **Please enter your message:**

\* = required field

Your Name*\**

Your Email*\**

Subject*\**

Message*\**

Select Category*\**

Front Panel Designer

Attached file:

Choose File No file selected

Please enter here the word as displayed in the picture in **REVERSE** order. This is to prevent spamming.*\**

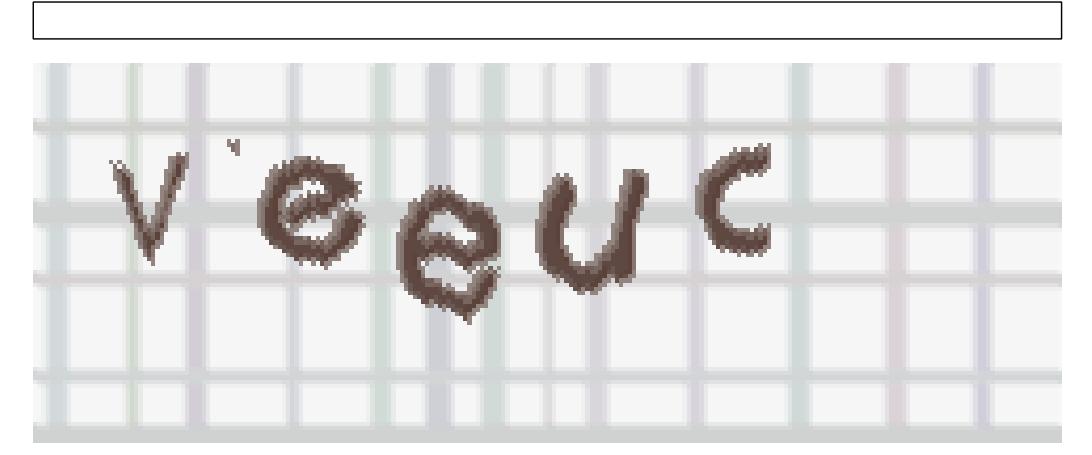

If you can't read the word, click here. Receive anyreplies by email?  $\Box$ 

**Post Message**